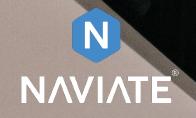

# Installation Guide

Naviate for Revit Version 1.0

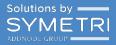

## Table of Contents

| In | stallation Guide      | . 3 |
|----|-----------------------|-----|
|    | Download the software | . 3 |
|    | Installing Naviate    |     |
|    | Remove the software   | . 7 |

## Installation Guide

#### Download the software

You can access the Naviate product downloads on Naviate.com

#### https://www.naviate.com/downloads

You are prompted to login to access the download page for Naviate. If you don't have na user, please Sign-Up and Verify your email and you will have instant access to the download pages.

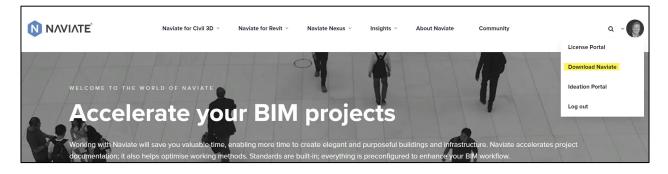

Download the main version and if any the latest update for the product you want to install.

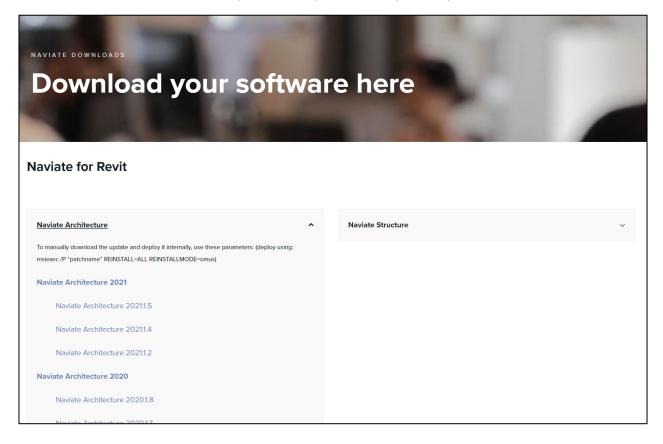

#### Installing Naviate

When you have downloaded the software, you want to install, double click the installation file and the installation wizard will start

To install, make sure that you exit any programs that you have running, including Revit.

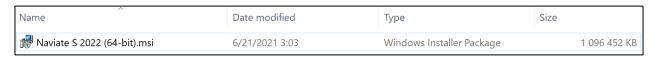

#### The following dialog boxes will appear:

| Raviate Structure 2022 Setup (v22.1.1.11) × |                                                                                                    |    |  |  |  |  |
|---------------------------------------------|----------------------------------------------------------------------------------------------------|----|--|--|--|--|
| Ń                                           | Welcome to the Naviate Structure 2022<br>Installation Wizard                                                                                                    |    |  |  |  |  |
| NAVIATE                                     | It is strongly recommended that you exit all Windows programs before running this setup program.                                                                                                    |    |  |  |  |  |
| STRUCTURE                                   | Click Cancel to quit the setup program, then close any programs you have running. Click Next to continue the i                                                                                                    |    |  |  |  |  |
| SYMETRI                                     | WARNING: This program is protected by copyright law<br>and international treaties. Unauthorized reproduction or<br>distribution of this program, or any portion of it, may resu<br>in severe civil and criminal penalties, and will be<br>prosecuted to the maximum extent possible under law. | It |  |  |  |  |
|                                             | < Back Next > Cancel                                                                                                    |    |  |  |  |  |

The next dialog will tell you about the "Symetri privacy policy" and the Software license and subscription terms. Please click the links to read the through. By clicking Next, you accept all terms and conditions related to the software.

| 👘 Naviate St  | tructure 2022 Setup (v22.                                       | 1.1.11) |        | ×       |
|---------------|-----------------------------------------------------------------|---------|--------|---------|
| Terms and     | d Policy information                                            |         | 0      | ΝΛΥΙΛΤΕ |
|               | Symetri AB privacy policy<br>Symetri AB software licer<br>terms | _       | 1      |         |
| InstallShield |                                                                 |         |        |         |
|               |                                                                 | < Back  | Next > | Cancel  |

In next dialog you must choose the local configuration you want to use. By choosing this you will get the template files and families based on the language you choose. It has no impact on the language in the product itself. That will always be English.

| Raviate Structure 2022 Setup (v22.                                                             | .1.11) |        | ×       |
|------------------------------------------------------------------------------------------------|--------|--------|---------|
| Installation Configuration<br>Select language and default comman                               | d set. | 0      | ΝΛΥΙΛΤΕ |
| Select language:<br>Danish<br>Finnish<br>Norwegian<br>Swedish<br>English (UK)<br>International |        |        |         |
| InstallShield                                                                                  | < Back | Next > | Cancel  |

#### Always accept the default install location

| Raviate Structure 2022 Setup (v22                     | .1.1.11)                                                                                                    |            | ×       |  |  |  |  |  |
|-------------------------------------------------------|----------------------------------------------------------------------------------------------------|------------|---------|--|--|--|--|--|
| Destination Folders<br>Select folder for application. |                                                                                                    | <b>N</b> 1 | NAVIATE |  |  |  |  |  |
| Application files                                     |                                                                                                    |            |         |  |  |  |  |  |
|                                                       | The application files for Naviate Structure 2022 will be installed in the following<br>folder. Click the Browse button to select another folder if neccessary. |            |         |  |  |  |  |  |
| Install Naviate Structure 202                         | 2 application files                                                                                                    | to:        |         |  |  |  |  |  |
| C:\Program Files\Symetri\Naviate\Revit 2022\ Browse.  |                                                                                                    |            |         |  |  |  |  |  |
|                                                       |                                                                                                    |            |         |  |  |  |  |  |
|                                                       |                                                                                                    |            |         |  |  |  |  |  |
|                                                       |                                                                                                    |            |         |  |  |  |  |  |
|                                                       |                                                                                                    |            |         |  |  |  |  |  |
| InstallShield                                         |                                                                                                    |            |         |  |  |  |  |  |
|                                                       | < Back                                                                                                    | Next >     | Cancel  |  |  |  |  |  |

Now you are all set to install Naviate. This is the last chance to change language or folder before the installation starts.

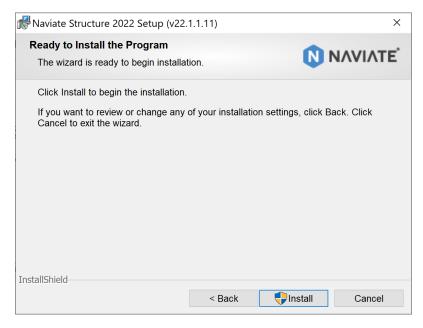

The installation will commence

Click the Finish button to finalize the installation.

| Raviate Structure 2022 Setup (v22.1.1.11) × |                                                                                                    |  |  |  |
|---------------------------------------------|----------------------------------------------------------------------------------------------------|--|--|--|
| N                                           | tallShield Wizard Completed                                                                                 |  |  |  |
|                                             | e InstallShield Wizard has successfully installed<br>viate Structure 2022. Click Finish to exit the wizard. |  |  |  |
| SYMETRI<br>ADMAGE (BOOK                     |                                                                                                    |  |  |  |
|                                             |                                                                                                    |  |  |  |
|                                             | < Back Finish Cancel                                                                                        |  |  |  |

### Remove the software

The application is an add-in which will be run inside an Autodesk Revit application.

Uninstalling the application can be done via the Control Panel

|   | Control Panel Home                    | Uninstall or change a program                                                                |               |            |              |         |             |  |
|---|---------------------------------------|----------------------------------------------------------------------------------------------|---------------|------------|--------------|---------|-------------|--|
|   | View installed updates                | To uninstall a program, select it from the list and then click Uninstall, Change, or Repair. |               |            |              |         |             |  |
| - | Turn Windows features on or           |                                                                                              |               |            |              |         |             |  |
|   | off                                   | Organize - Uninstall                                                                         | Change Repair |            |              |         |             |  |
|   | Install a program from the<br>network | Name                                                                                         | ^             | Publisher  | Installed On | Size    | Version     |  |
|   | Hetwork                               | Naviate Accelerate 2022                                                                      | 2             | Symetri AB | 6/15/2021    | 325 MB  | 22.1.1.1    |  |
|   |                                       | Naviate Architecture 20'                                                                     | 19            | Symetri AB | 4/7/2020     | 1,35 GB | 19.1.11.25  |  |
|   |                                       | Naviate Architecture 202                                                                     | 20            | Symetri AB | 9/25/2020    | 1,22 GB | 20.1.7.3008 |  |
|   |                                       | Naviate Architecture 202                                                                     | 21            | Symetri AB | 6/14/2021    | 433 MB  | 21.1.5.2842 |  |

or via the Remove tool if you re-run the installer.

| Raviate Structure 2022 Setup (v22.1.1.1) ×                                                                                                    |                                                                      |  |  |  |  |  |  |
|----------------------------------------------------------------------------------------------------|----------------------------------------------------------------------|--|--|--|--|--|--|
| Program Maintenance<br>Modify, repair, or remove the program.                                                                                                    |                                                                      |  |  |  |  |  |  |
| <ul> <li>Modify</li> <li>Change which program features are installed. This option displays the Custom Selection dialog in which you can change the way features are installed.</li> </ul> |                                                                      |  |  |  |  |  |  |
| 🔿 Repair                                                                                                    | Repair installation errors in the program. This option fixes missing |  |  |  |  |  |  |
| Remove     Remove Naviate Structure 2022 from your computer.                                                                                                    |                                                                      |  |  |  |  |  |  |
| InstallShield < Back Next > Cancel                                                                                                    |                                                                      |  |  |  |  |  |  |